# **SHARP**

### **ELECTRONIC CALCULATOR CALCULADORA ELECTRÓNICA**

## **ELSIMATE**

## **OPERATION MANUAL MANUAL DE MANEJO**

PRINTED IN CHINA / IMPRIMÉ EN CHINE / IMPRESO EN CHINA 07CGK(TINSE0543THZZ)

**EL-S25**

## ENGLISH

• After reading this manual, store it in a convenient location for future reference.

#### **BEFORE USE (FOR THE SUPERVISING ADULT)**

- Do not press too hard against the LCD panel because it contains glass. • Never dispose of the battery in a fire.
- Keep battery out of reach of children.
- This product, including accessories, may change due to upgrading without prior notice
- Since this product is not waterproof, do not use it or store it where fluids, for example, water, can splash onto it. Raindrops, water spray, juice, coffee, steam, perspiration, etc. will also cause malfunctioning.

SHARP will not be liable nor responsible for any incidental or consequential economic or property damage caused by misuse and/or malfunctions of this product and its peripherals, unless such liability is acknowledged by law.

## **SPECIFICATIONS (FOR THE SUPERVISING ADULT)**

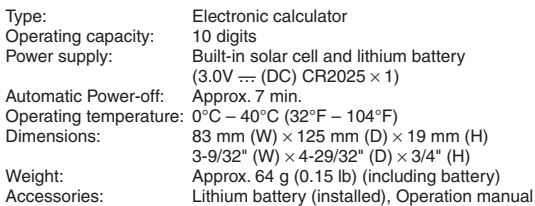

## **KEY FUNCTIONS**

- ON Power On/Clear/Clear Entry key: Press to turn the
- $(CCE)$ calculator on. Press once to clear the display of entered numbers. Press twice to clear any values and calculation instructions remaining in the calculator.
- **Clear All key:** Press to clear all memories stored in calculator.  $(CA)$ (This does not clear the number of questions nor operator settings in Math Drill mode.) Press to clear numbers or symbols not required on the display if  $[CCE]$  does not clear them.
- **Multiplication Table Drill Mode key:** Press to enter  $\begin{pmatrix} X \\ \text{TABLE} \end{pmatrix}$ Multiplication Table Drill mode.
- **Math Drill Mode key:** Press to enter Math Drill mode. Each successive press of the key cycles through the available selections: Mixed random → Addition random → Subtraction random  $\rightarrow$  Multiplication random  $\rightarrow$  Division random
- **Question Count Switch key:** With Math Drill mode's initial C C screen displayed, press to cycle through the number of questions. You can choose 25, 50, or 100 questions.
- $\begin{pmatrix} \text{Enter} \\ \text{=} \end{pmatrix}$ **Equals/Enter key:** Press to complete arithmetic operations in Calculator mode. In Drill mode, press to start a drill or complete a question.
- **Square Root key: Press to calculate the square root of the**  $\sqrt{}$ number displayed.
- **pi key:** Press to enter the circular constant (rounded to 3.14  $\pi$ in this calculator).
- $\widehat{H_{\mathbb{Z}}}$ **Change Sign key:** Press to change the algebraic sign of a number (i.e., positive to negative or negative to positive).
- **Percent key:** Press to perform percentage calculations.  $\sqrt[9]{\circ}$
- **Arithmetic Operator keys:** Press  $+$  $(\mathbf{x})(\mathbf{u})$ to perform addition/subtraction/ multiplication/division calculations.

**O** – **9 a Numeric Entry keys:** Press to enter numbers.

Note: In this manual,  $\left(\frac{CCE}{C}\right)$  can appear as  $\left(\frac{CCE}{C}\right)$  or  $\left(\frac{CCE}{C}\right)$  depending on the operation. Also,  $\left(\frac{Fm}{m}\right)$  can appears as  $\left(Fm\right)$  or  $\left(\frac{m}{m}\right)$  depending on the operation.

## **MODE SELECTION**

## **Calculator mode**

• Select Calculator mode to perform basic calculations. To switch from Drill mode to Calculator mode, press  $[CCE]$ . (If a question is displayed on the screen, press  $(\overline{x})$ ,  $(\overline{x})$ , or  $(\overline{Q})$ , then  $(\overline{c}c)\overline{c}$ .)

## **Drill mode**

- **Math Drill mode**
- Press  $\left(\frac{1}{2}\right)$  or  $\left(\overline{Q}\right)$  to select Math Drill mode. The number of questions and the  $Q$  symbol appear.

#### **Multiplication Table Drill mode**

• Press  $\binom{X}{\text{MSE}}$  to select Multiplication Table Drill mode. The Q and **X TABLE** symbols appear.

## ESPAÑOL

• Luego de leer este manual, guárdelo en un sitio conveniente para tenerlo al alcance para futuras referencias.

#### **ANTES DE USAR (PARA EL ADULTO SUPERVISOR)**

- No empuje demasiado fuerte contra el panel de LCD porque contiene vidrio.
- No tire nunca las pilas al fuego.
- Guarde las pilas fuera del alcance de los niños.
- Este producto, incluyendo los accesorios, puede sufrir cambios debidos a mejoras sin previo aviso.
- Debido a que este producto no es a prueba de agua, no deberá ser utilizado o guardado en lugares donde pudiera ser salpicado por líquidos, por ejemplo agua. Las gotas de lluvia, salpicaduras de agua, jugos o zumos, café, vapor, transpiración, etc. también perjudican el funcionamiento del producto.

SHARP no será responsable de ningún daño imprevisto o resultante, en lo económico o en propiedades, debido al mal uso de este producto y sus periféricos, a menos que tal responsabilidad sea reconocida por la ley.

#### **ESPECIFICACIONES (PARA EL ADULTO SUPERVISOR)**

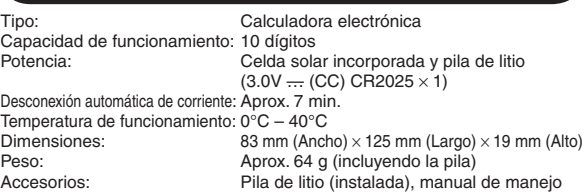

## **FUNCIONES DE LAS TECLAS**

- ON **Tecla de encendido/borrado/borrado de introducciones:**
- Púlsela para apagar la calculadora. Púlsela una vez para borrar la visualización de los números introducidos. Púlsela dos veces para borrar cualquier valor e instrucción de cálculo que pueda quedar en la calculadora.
- **Tecla de borrado total:** Púlsela para borrar todas las  $(CA)$ memorias almacenadas en la calculadora. (Esto no borra el número de preguntas ni los ajustes de operadores en el modo de ejercicio matemático.) Púlsela para borrar números o símbolos que no sean necesarios en la pantalla si no los borra CCE.
- **Tecla del modo de ejercicio con tabla de multiplicar:**  Púlsela para entrar en el modo de ejercicio con tabla de multiplicar
- **Tecla del modo de ejercicio matemático:** Púlsela para entrar en el modo de ejercicio matemático. Cada pulsación seguida de la tecla cambia la selección de: Mezcla aleatoria → Suma aleatoria → Resta aleatoria → Multiplicación aleatoria → División aleatoria.
- **Tecla de cuenta de preguntas:** Con la pantalla inicial del (ဝ) modo de ejercicio visualizada, púlsela para cambiar entre el número de preguntas. Puede elegir 25, 50 ó 100 preguntas.
- $\begin{pmatrix} \text{Enter} \\ \hline \end{pmatrix}$ **Tecla de igual/introducción:** Púlsela para completar operaciones aritméticas en el modo de la calculadora. En el modo de ejercicio, púlsela para iniciar un ejercicio o completar una pregunta.
- **Tecla de raíces cuadradas:** Púlsela para calcular la raíz  $\overline{\mathcal{F}}$ cuadrada del número visualizado.
- **Tecla de pi:** Púlsela para introducir una constante circular  $\left( \pi \right)$ (redondeada a 3.14 en esta calculadora).
- **Tecla de cambio de signo:** Púlsela para cambiar el signo  $(+, )$ algebraico de un número (es decir, de positivo a negativo o de negativo a positivo).
- **Tecla de porcentaje:** Púlsela para realizar cálculos de  $\%$ porcentaje.

**Teclas de operadores aritméticos:**   $(\mathbf{x})( +$  $\sim$ Púlselas para realizar sumas/restas/

- multiplicaciones/divisiones. – T**eclas de introducción de números:** Púlselas para introducir números.
- Nota: En este manual, CCE puede aparecer como CCE o CCE dependiendo de la operación. Además **Enter** puede aparecer  $como$   $\overline{\text{enter}}$   $o$   $\overline{=}$  dependiendo de la operación.

## **SELECCIÓN DE MODO**

## **Modo de calculadora**

• Seleccione el modo de calculadora para realizar cálculos básicos. Para cambiar del modo de ejercicio al modo de calculadora, pulse  $[CCE]$ . (Si se visualiza una pregunta en la pantalla, pulse  $(\overline{x_+})$ ,  $(\overline{x_+})$  o  $\mathbb{Q}$  y luego pulse  $\mathbb{C}$ ce.)

## **Modo de ejercicio**

**Modo de ejercicio matemático**

• Pulse  $\left(\frac{1}{x+1}\right)$  o  $\left(\frac{1}{x}\right)$  para seleccionar el modo de ejercicio matemático. Aparecen el número de preguntas y el símbolo  $Q$ .

#### **Modo de ejercicio con tabla de multiplicar**

• Pulse  $\frac{X}{100}$  para seleccionar el modo de ejercicio con tabla de multiplicar. Aparecen los símbolos  $Q<sub>y</sub> \times TABLE$ .

## **HOW TO PERFORM BASIC CALCULATIONS / PARA EFECTUAR CÁLCULOS BÁSICOS**

• Before performing a calculation, press  $\widehat{cce}$  twice to clear any residual values and commands in the calculator. Symbols such as " $=$ " and " $+$ ", " $-$ ", " $\times$ ", " $\div$ " appear on the display but are not shown in the examples below. If "E" is displayed, press  $\circledcirc \circ$  to clear the error condition.

• Antes de realizar un cálculo, pulse @cE dos veces para borrar cualquier valor y comando residual de la calculadora. Los símbolos tales como " $=$ " y " $+$ ", " $-$ ", " $\times$ ", " $\div$ " aparecen en la pantalla pero no se muestran en el ejemplo de abajo. Si se visualiza "E", pulse para cancelar la condición de error.

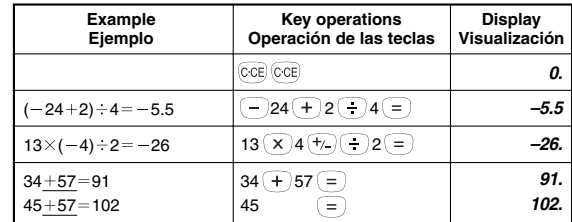

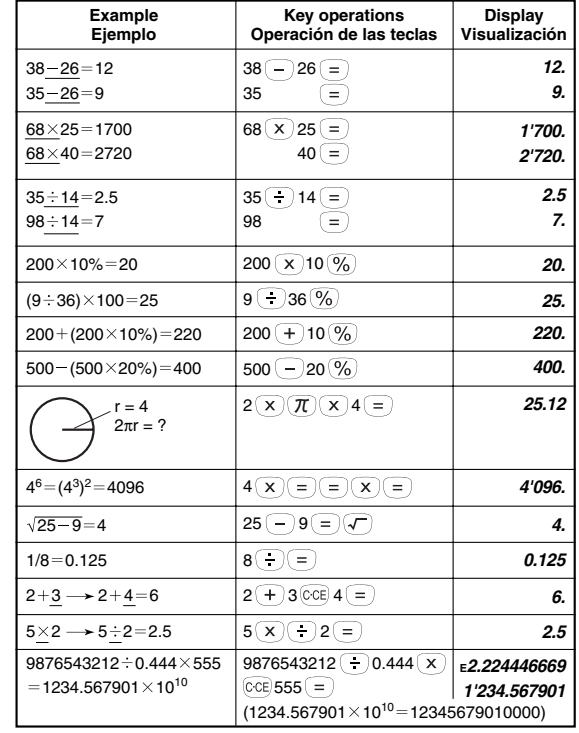

## **LIMITED WARRANTY**

SHARP ELECTRONICS CORPORATION warrants to the first consumer purchaser that this Sharp brand product (the 'Product'), when shipped in its original container, will be free from defective workmanship and materials and agrees that it will, at its option, either repair the defect or replace the defective Product or part thereof at no charge to the purchaser for parts or labor for the period(s) set forth below.

This warranty does not apply to any appearance items of the Product nor to the additional excluded item(s) set forth below nor to any Product the exterior of which has been dated item(s) set forth below nor to any Product the exterior of which has been or defaced, which has been subjected to misuse, abnormal service or handling or which has been altered or modified in design or construction.

In order to enforce the rights under this limited warranty, the purchaser should follow the steps set forth below and provide proof of purchase to the servicer

The limited warranty described herein is in addition to whatever implied warranties may be granted to purchasers by law. ALL IMPLIED WARRANTIES INCLUDING THE WARRANTIES OF MERCHANTABILITY AND FITNESS FOR USE ARE LIMITED TO THE PERIOD(S) FROM THE DATE OF PURCHASE SET FORTH BELOW. Some states do not allow limitations on how long an implied warranty lasts, so the above limitation may not apply to you.

Neither the sales personnel of the seller nor any other person is authorized to make any warranties other than those described herein or to extend the duration of any warranties beyond the time period described herein on behalf of Sharp.

The warranties described herein shall be the sole and exclusive warranties granted by Sharp and shall be the sole and exclusive remedy available to the purchaser. Correction of defects, in the manner and for the period of time described herein, shall constitute complete fulfillment of<br>all liabilities and responsibilities of Sharp to the purchaser with respect to the Product and shall constitute full satisfaction of all claims, whether based on contract, negligence, strict liability or otherwise. In no event shall Sharp be liable, or in any way responsible, for any damages or defects in the Product which were caused by repairs or attempted repairs performed by anyone other than an authorized servicer. Nor shall Sharp be liable, or in any way responsible, for any incidental or consequential economic or property damage. Some states do not allow the exclusion of incidental or consequential damages, so the above exclusion may not apply to you. THIS WARRANTY GIVES YOU SPECIFIC LEGAL RIGHTS. YOU MAY ALSO HAVE OTHER RIGHTS WHICH VARY FROM STATE TO STATE.<br>Your Product: Electronic Calculat Electronic Calculator Warranty Period for this Product: One (1) year parts and labor from date of purchase.

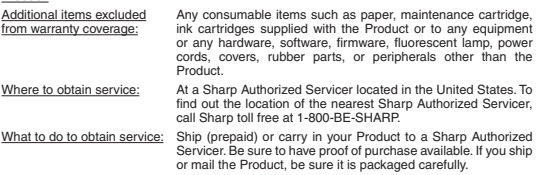

TO OBTAIN SUPPLY, ACCESSORY OR PRODUCT INFORMATION, CALL **1-800-BE-SHARP**.

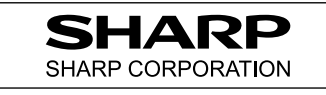

## **MATH DRILL MODE / MODO DE EJERCICIO MATEMÁTICO**

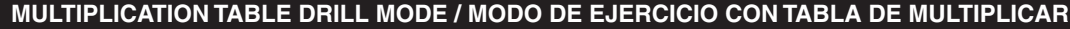

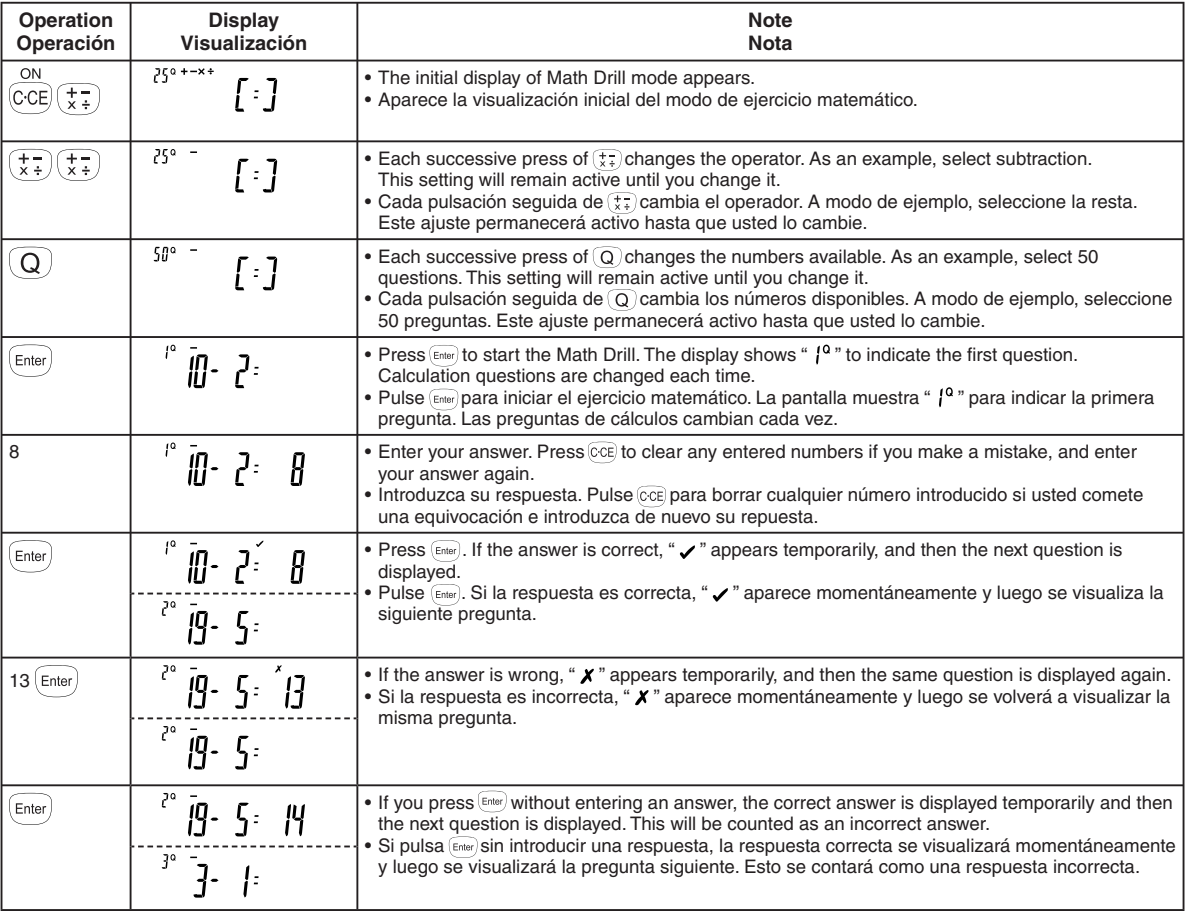

• Continue answering the series of questions by repeatedly entering the answer and pressing  $\left[ \epsilon_{\text{mte}} \right]$ . • Continúe respondiendo la serie de preguntas introduciendo repetidamente la respuesta y pulsando <sup>[Enter]</sup>

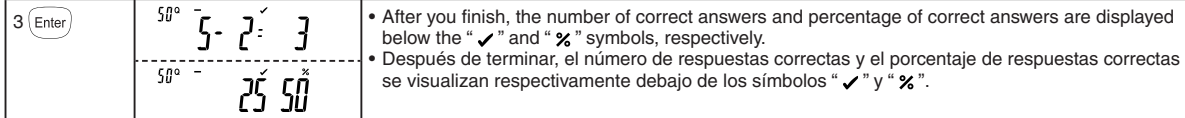

## **Range of the Math Drill questions / Margen de preguntas del ejercicio matemático**

• The ranges of calculation questions for each operator setting are as follows. Questions are displayed randomly from the range. • El margen de preguntas de cálculos para cada ajuste de operador es el siguiente. Las preguntas se visualizan aleatoriamente desde el

• Answers are positive integers from 1 to 12 and 0, dividends of up to

• Las respuestas son enteros positivos de 1 a 12 y 0, dividendos de

hasta 144 y divisores de hasta 12.

## **Addition operator / Operador de suma**

margen

- $"0 + 0"$  to  $"20 + 20"$  (total 441 questions)
- $"0 + 0"$  a "20 + 20" (un total de 441 preguntas)
- **Subtraction operator / Operador de resta**
- "0 0" to "20 20" (total 231 questions) Answers are positive integers and 0.<br>• "0 0" a "20 20" (un total de 231 preguntas) Cas respuestas son enteros positivos y 0.
- $\bullet$  "0 0" a "20 20" (un total de 231 preguntas)

#### **Multiplication operator / Operador de multiplicación**

- " $1 \times 0$ " or " $0 \times 1$ " to " $12 \times 12$ " (total 168 questions)
- " $1 \times 0$ " o " $0 \times 1$ " a " $12 \times 12$ " (un total de 168 preguntas)

## **Chivision operator / Operador de división**<br>• "0 ÷ 1" to "144 ÷ 12" (total 156 questions)

- 
- 144, and divisors of up to 12.<br>Cas respuestas son enteros prediction of the 156 preguntas (and the case of the case of the 12" (un total de 156 preguntas)

### **+ −**  $\times$  **÷** Mixed operators / Operadores mezclados

- Questions within the above ranges are displayed randomly.
- Las preguntas dentro de los márgenes anteriores se visualizan aleatoriamente.

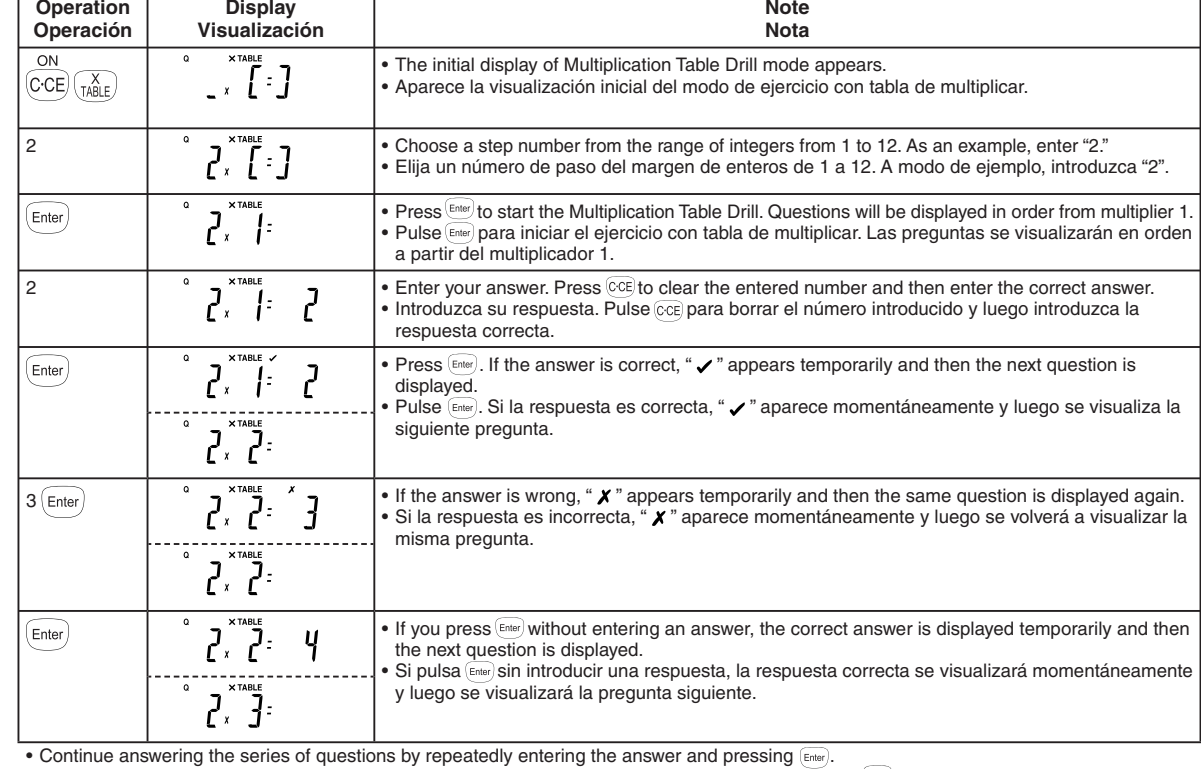

• Continúe respondiendo la serie de preguntas introduciendo repetidamente la respuesta y pulsando [Enter].

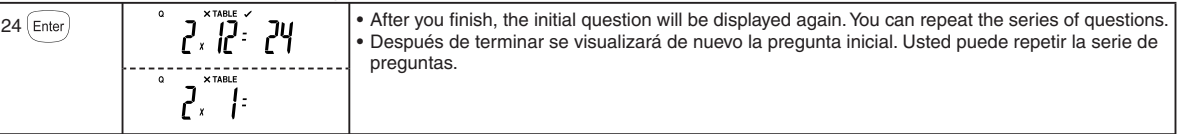

#### **BATTERY REPLACEMENT (REQUIRES ADULT SUPERVISION) / SUSTITUCIÓN DE LA PILA (REQUIERE LA SUPERVISIÓN DE UN ADULTO)**

• **Battery should only be replaced under adult supervision.**

• **La pila sólo deberá ser cambiada bajo la supervisión de un adulto.**

For USA only: This product contains a CR Coin Lithium Battery which contains Perchlorate Material – special handling may apply, California residents, See www.dtsc.ca.gov/hazardouswaste/perchlorate/

#### **After replacing the battery / Después de sustituir la pila**

- Press  $\sin(\alpha)$ , and make sure that "0." is displayed, even when the built-in solar cell is shielded from light. If "0." does not show up on the display, remove the installed battery immediately, reinstall, and recheck the display.
- After replacing the battery, the setting of Math Drill mode (the number of questions and operator) may be altered. • Pulse  $\frac{\partial u}{\partial c}$   $\overline{c}$   $\alpha$  y asegúrese de que se visualice "0." aunque la celda solar incorporada esté oculta a la luz. Si no se muestra "0." en la pantalla, retire
- inmediatamente la pila instalada, vuelva a instalarla y compruebe de nuevo la pantalla.

Después de sustituir la pila, la configuración del modo de ejercicio matemático (el número de preguntas y el operador) podrá alterarse.